<span id="page-0-0"></span>10 M (日本 4 원 M 4 원 M 4 원 M 2 원 M 2 0 0 0 0 g

# Communication par CPL, support d'étude des fonctions trigonométriques Séminaire programme STi2D

#### E.Chauvet & S.Faucher

Académie de Montpellier Lycée DHUODA - Nîmes

Atelier n<sup>o</sup> 2 - Lycée Jean Zay - 26 septembre 2012

# Un thème d'actualité

- Les compteurs doivent être communicants d'ici 2020 ;
- 35 millions de compteurs installés à l'horizon 2018.

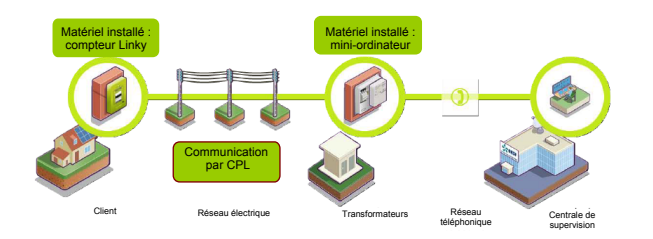

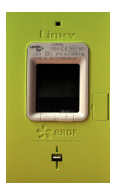

<span id="page-1-0"></span>KO K K Ø K K E K K E K V A O K G

 $OQ_2$ 

K ロ X × 伊 X × ミ X × ミ X → ミ ミ …

#### Contexte de travail

#### Objectifs technologiques

Comment transmettre des informations numériques en utilisant comme support physique les lignes Basses Tensions déjà existantes ?

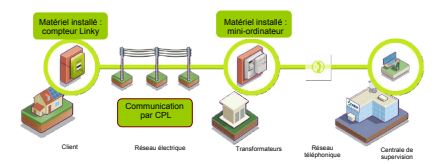

# Communication client/transformateur

#### Objectifs pédagogiques de la séquence

Travail sur les fonctions trigonométriques à travers la superposition :

- du signal secteur de caractéristiques 50 Hz-230V ;
- des signaux portant l'information, de haute fréquence et de très faible amplitude par rapport au signal secteur, entre 3 mV et 3V maximum.

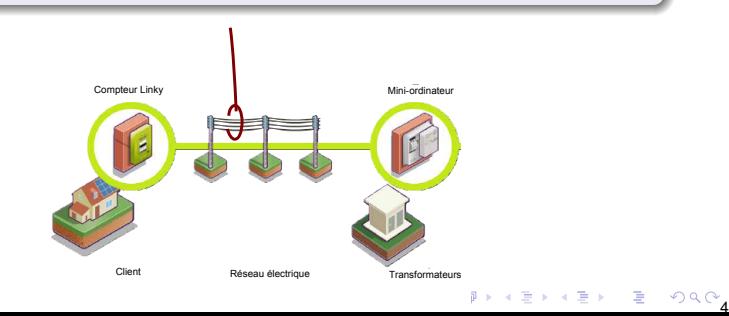

### La circulation des informations

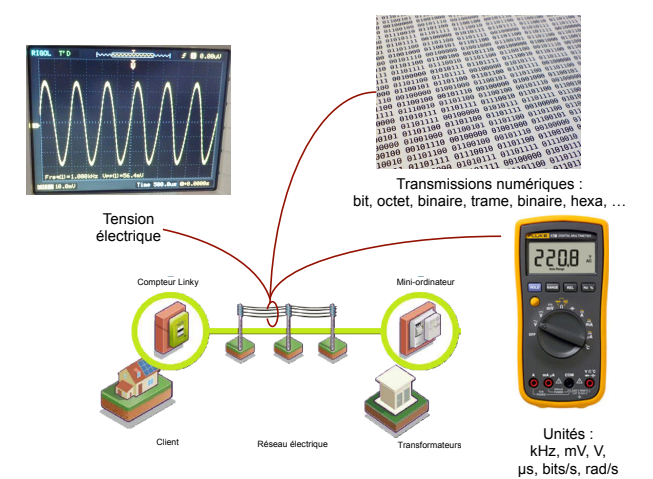

<span id="page-4-0"></span>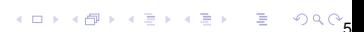

 $PQ_{6}$ 

イロメイ団メイ君メイ君メー君

# Codage de l'information

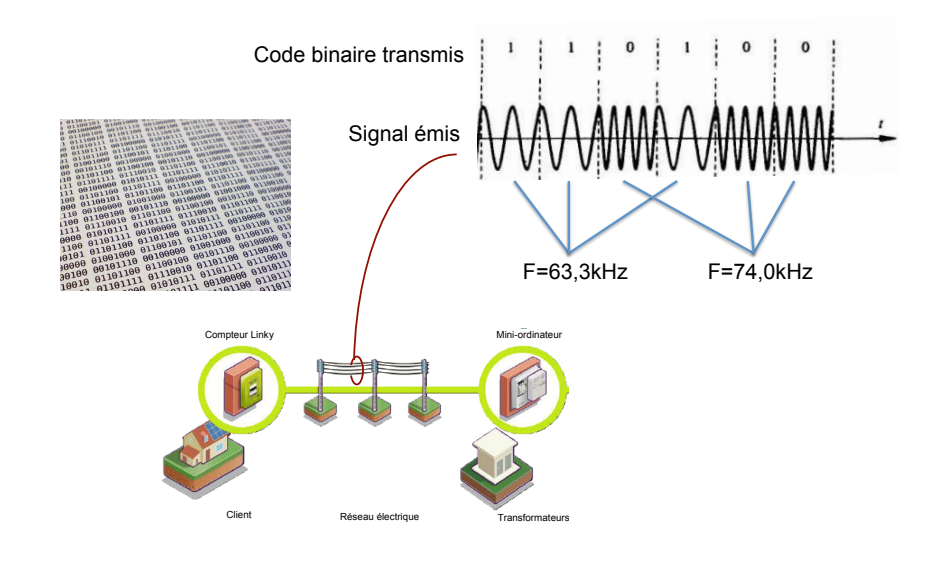

 $OQ_7$ 

K ロ X × 伊 X × ミ X × ミ X → ミ ミ …

# Signaux portant l'information

#### Codage de l'information transmise

Les informations sont transmises sous forme numérique par une suite finie de symboles (bit) codant chacun un 1 logique ou un 0 logique :

- un 1 par un signal sinusoïdal 63,3 kHz durée de 416 µ*s*
- un 0 par un signal sinusoïdal 74,0 kHz durée de 416 µ*s*

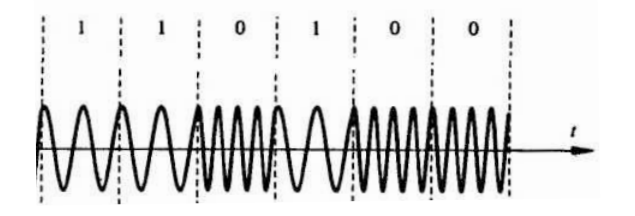

<span id="page-7-0"></span>**KD X K # X X 통 X X 통 X X 9 X 0 K m** 

## Objectif de l'étude

- visualiser les différents signaux en jeu ;
- observer une trame de données ;
- **o** tenter de décoder une trame ;

#### Sans oublier...

. . . de donner du sens aux objets sur lesquels on travaille !

# Appréhender la notion de fréquence et de pulsation en mathématiques

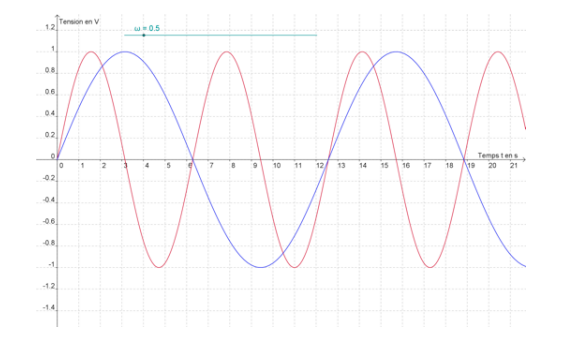

Fichier GeoGebra

(ロ)→(個)→(理)→(理)→

 $29900$ 

<span id="page-8-0"></span>÷,

# Périodes, fréquences et pulsations en ETC

À partir de la représentation du signal secteur (230V-50Hz) simulé avec SciLab,

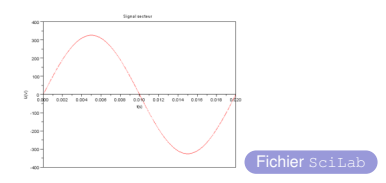

on fait les relevés nécessaires pour remplir ce tableau :

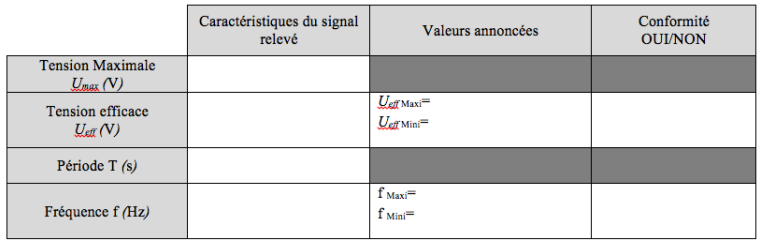

 $OQ_0$ 

K ロ ⊁ K 個 ≯ K 違 ≯ K 違 ≯ … 違

1日 H 4 라 H 4 로 H 4 로 H - 로 - 9 Q Q

# Modélisation des signaux

Une suite de 0 logique est transmise pendant  $\frac{1}{50}s$ .

• Signal secteur de tension efficace 226 V :

$$
k(t) = 226\sqrt{2}\sin(2\pi \times 50t)
$$

• Signal porteur de l'information de tension efficace 2V :

$$
m(t) = 2\sqrt{2}\sin(2\pi \times 74000t)
$$

dont on notera *T<sup>m</sup>* la période.

On s'intéresse donc à la visualisation du signal somme *s* de ces deux signaux sur l'intervalle de temps [0; 0, 02].

<span id="page-11-0"></span> $OQ2$ 

 $\Rightarrow$ 

イロトメ 御 トメ きょくきょう

## Visualisation du signal somme

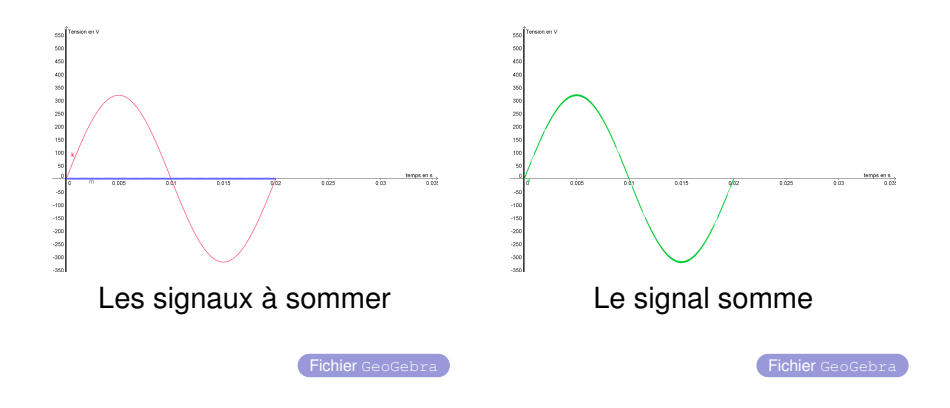

13

(ロ)→(個)→(理)→(理)→

# Zoom sur un période du signal transmis

Sur un période longueur *Tm*, par exemple [0; *Tm*] :

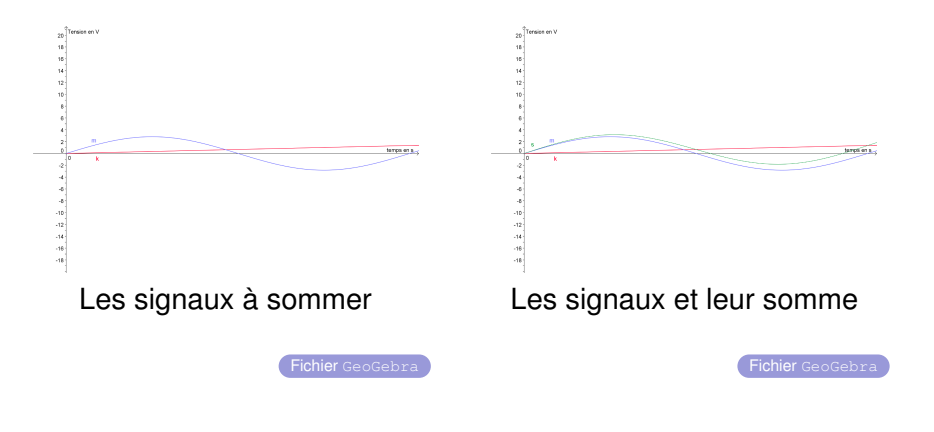

### Zoom sur plusieurs périodes du signal transmis

Sur l'intervalle [0; 4*Tm*] :

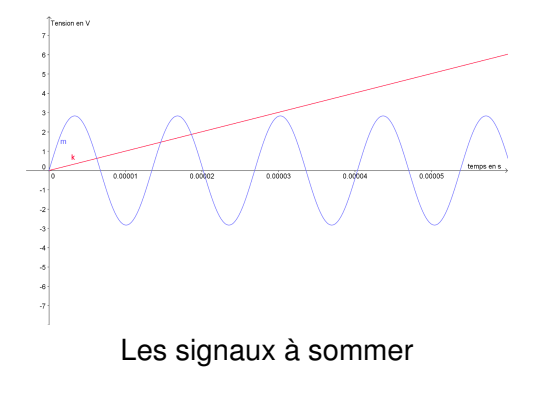

Fichier GeoGebra

(ロトイ団) → イ君 → イ君 →

 $OQ$ 

B

10 M 1 d M 1 d M 1 d M 1 d M 1 d M 1 d M 1 d M 1 d M 1 d M 1 d M 1 d M 1 d M 1 d M 1 d M 1 d M 1 d M

#### Que faire à ce stade en mathématiques ?

- Demander à l'élève de représenter les signaux en jeu et de réaliser les zooms précédents sur GeoGebra ;
- Faire tracer à la main la superposition des signaux sur des intervalles bien choisis (signal de la forme  $u(x)$  + constante);
- Élaboration d'un algorithme dont l'objectif est de construire « par morceaux » une représentation graphique du signal somme sur des intervalles de longueurs 4*Tm*.

# Codage de l'information

Une trame de données est transmise sous forme d'une suite de bits à 0 ou à 1.

<span id="page-15-0"></span>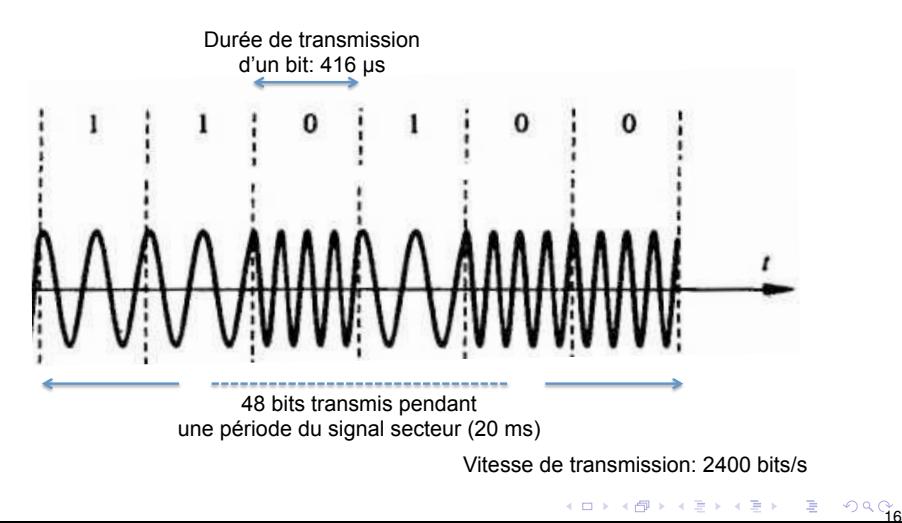

 $OQ_7$ 

**←ロ ▶ ← 伊 ▶ ← ミ ▶ ← ミ ▶ │ ミ** 

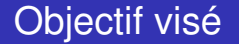

#### Analyse d'une trame transmise

Être capable d'exploiter l'allure réelle de la tension électrique présente sur les fils électrique durant l'échange d'information avec la centrale de supervision.

#### Comment faire ?

Exploiter la représentation d'une fonction définie par morceaux.

18

# Modélisation des signaux

Sur chaque morceau, la fonction *s* en jeu est la somme de deux fonctions sinusoïdales :

• Signal secteur de tension efficace 226 V :

$$
k(t) = 226\sqrt{2}\sin(2\pi \times 50t)
$$

Signal porteur de l'information de tension efficace 2V :

 $\int m(t) = 2$ √  $2 \sin \left( 2 \pi \times 74000 t \right) \,$  pour un 0 logique  $p(t) = 2$ √  $2 \sin \left( 2 \pi \times 63300 t \right) \,$  pour un 1 logique

### Une simulation de trame

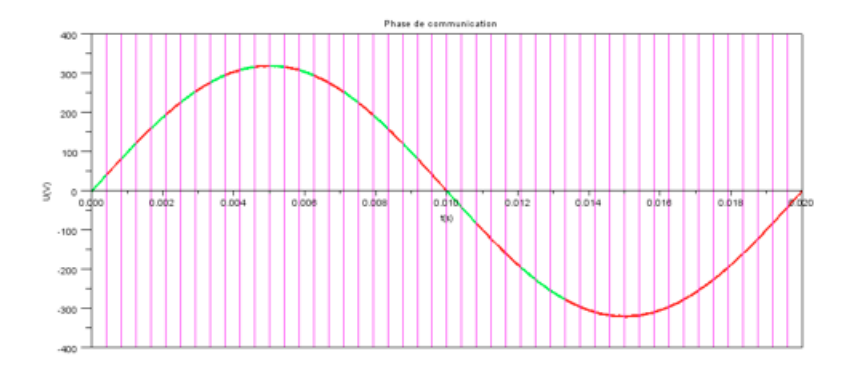

Chaque bande représente un bit transmis durant un intervalle de temps de 416µ*s*

Fichier SciLab

イロトメ 倒 トメ 老 トメ 老 トー

 $OQg$ 

 $\Rightarrow$ 

 $20$ 

(ロ)→(個)→(理)→(理)→

## Zoom en haut d'une crête

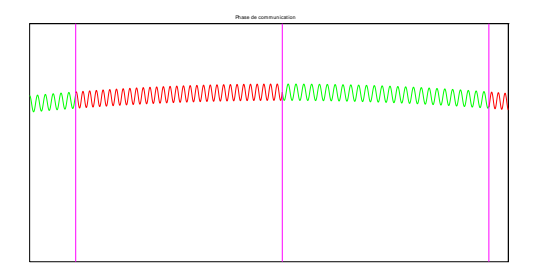

# Pour les mathématiques **Fichier Scillab** Au maximum du signal, la superposition des sinusoïdes s'apparente à une opération du type  $u(x) + k$ .

 $299$ 

÷,

**K ロ ト K 何 ト K ヨ ト K ヨ ト** 

## Zoom en début de trame

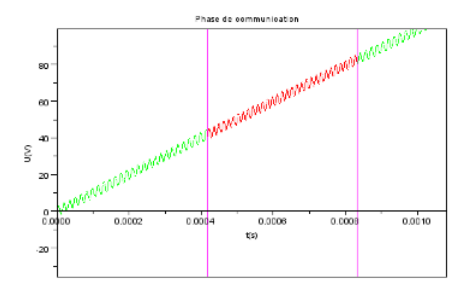

# Pour les mathématiques **Fichier Scilab** A d'autres instants, la superposition des sinusoïdes s'apparente à une opération du type  $u(x)$  + fonction affine.

# Au fait, pourquoi SciLab?

#### Un premier argument. . .

Essayez de travailler avec des fonctions sinusoïdales « haute fréquence » et de jouer avec les changements d'échelle sur les axes ou les effets de zoom. . .

Fichier GeoGebra

4 ロ > 4 레 > 4 로 > 4 로 > 1 로 1 - 9 Q Qq

# Différencier un 0 d'un 1 logique Fichier GeoGebra

 $OQ_{3}$ 

K ロ × K 御 × K 唐 × K 唐 × 一番

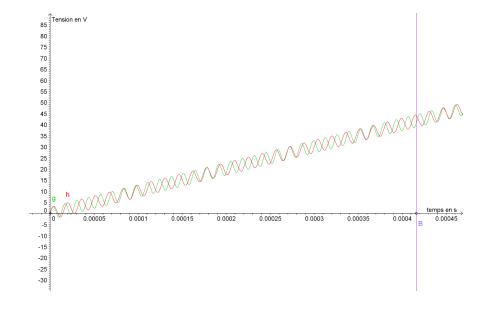

Représentation graphique des fonctions :

- $\bullet$   $k + m$  (niveau 0 transmis)
- $\bullet$  *k* + *p* (niveau 1 transmis)

sur un intervalle de temps de 416µ*s*.

24

 $($  ロ )  $($   $\overline{p}$  )  $($   $\overline{z}$  )  $($   $\overline{z}$   $)$ 

## Décodage expérimental d'une trame

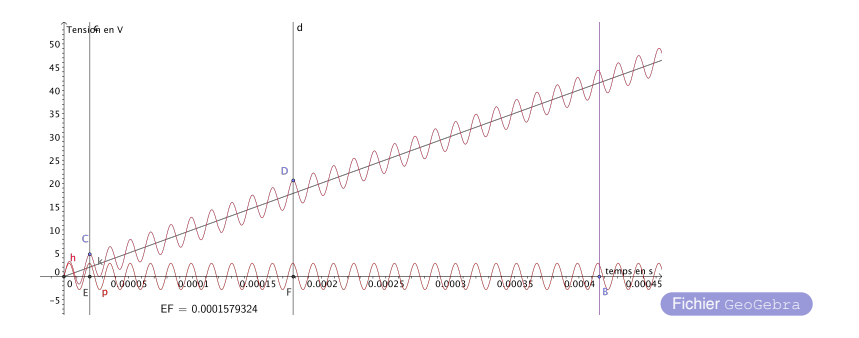

On relève, intervalle de temps par intervalle de temps, la fréquence momentanée du signal transmis, en comptant le nombre de sommets sur cet intervalle.

 $\overline{P}$ 

 $\frac{F}{F}$ 

## Décodage expérimental d'une trame

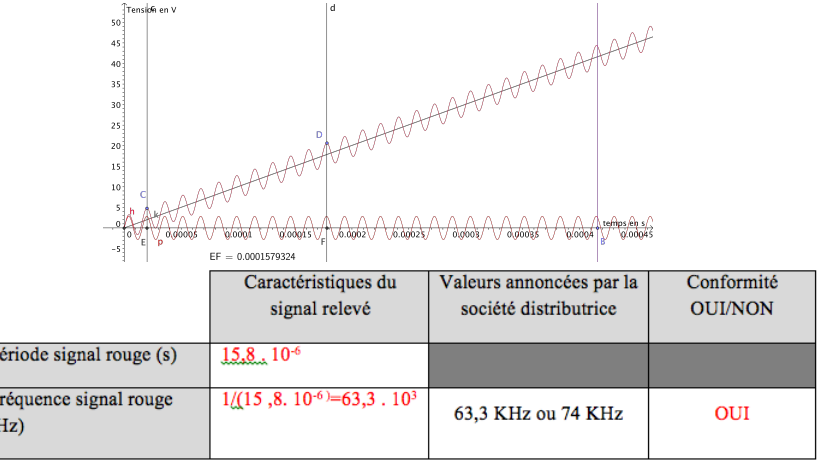

-<br>-<br>2550 - 2550 - 2550 - 2550 - 2550 - 2550 - 2550 - 2550 - 2550 - 2550 - 2550 - 2550 - 2550 - 2550 - 2550 - 2550

Fichier SciLab

 $\left\{ \begin{array}{ccc} 1 & 0 & 0 \\ 0 & 1 & 0 \end{array} \right.$ 

 $OQ_{\text{F}}$ 

## Simulation d'une trame avec Scillab

```
clf\overline{2}3 | i = 0;4 \text{W} = 2*8 \text{pi} * 50:5|W1=2*8pi*63300;w2=2*8pi*74000;|xtitle("Préambule + Délimiteur début de trame + Début de trame", "t(s)", "U(V)");
8
10 function un
11[t=linspace((1)/2400,(1+1)/2400,10000);12|U=230*sqrt(2)*sin(W*t)+2*sqrt(2)*sin(W1*t);13|plot(t,U,[q'])14 plot(t, -400):
15 endfunction
17 function zero
18t = \frac{1 \text{inspace}(1)}{2400}(1/2400)(1+1)/2400(10000);
19U=230*sqrt(2)*sin(W*t)+2*sqrt(2)*sin(W2*t);20|plot(t,U,'r');
21|plot(t, -500);22 endfunction
```
On crée deux fonctions zero et un qui permettent de construire la trame sur une période donnée de 416µ*s* et d'afficher un signal en créneau correspondant à la série de bits transmise.

<span id="page-26-0"></span> $OQ_{7}$ 

イロトメ 御 トメ 君 トメ 君 トッ 君

### Décodage d'une trame avec Scilab

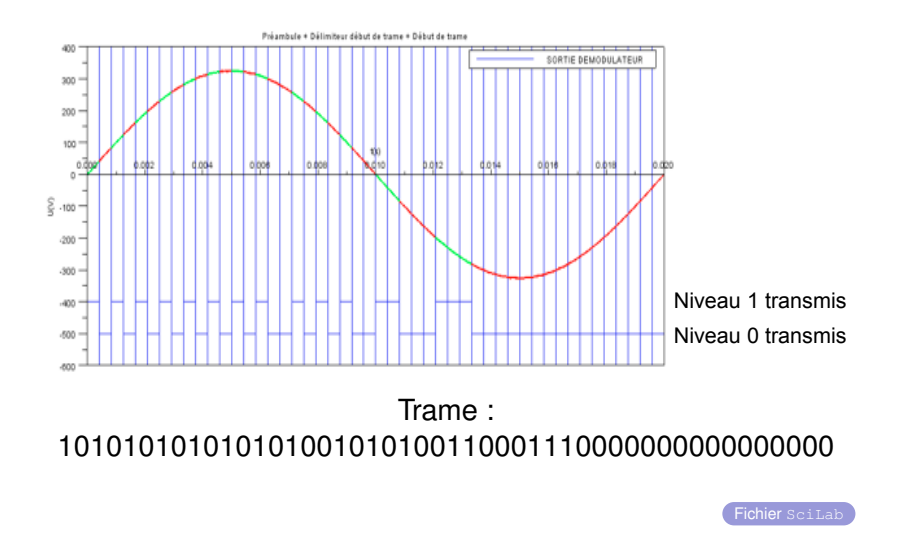